Sessioni e Appelli di laurea

## **Sessioni e Appelli di laurea**

*Documento redatto da: Centro Servizi Informatici*

*25 Novembre 2014*

*Versione non definitiva*

In queste pagine vengono illustrate le procedure da seguire per l'inserimento delle Sessioni di Laurea e degli appelli di laurea, per ciascun corso di studio.

I passi da seguire per la presentazione della domanda di laurea sono i seguenti:

- **1. Inserimento della Sessione di Laurea, o verifica se esiste già una sessione utile**
- **2. Inserimento delle date degli appelli di Laurea, se sono già disponibili** A questo proposito, è possibile che per un CDS le date degli appelli siano note solo pochi giorni prima delle sedute di laurea. Per questo motivo in Esse3 sarà sufficiente definire la sessione di laurea, **senza specificare le date degli appelli**. Gli studenti potranno dunque così prenotarsi solo alla sessione di laurea (e non ai singoli appelli che non si conoscono ancora).
- 3. Definizione dell'intervallo di date entro le quali gli studenti possono fare domanda di laurea online Per definire l'intervallo possibile per le prenotazioni, è necessario aggiungere una riga con il parametro "DAW", come specificato di seguito.
- 4. Associazione degli appelli di laurea alla sessione corretta. **L'associazione è richiesta (ed è obbligatoria) solo se sono state inserite le date degli appelli.**

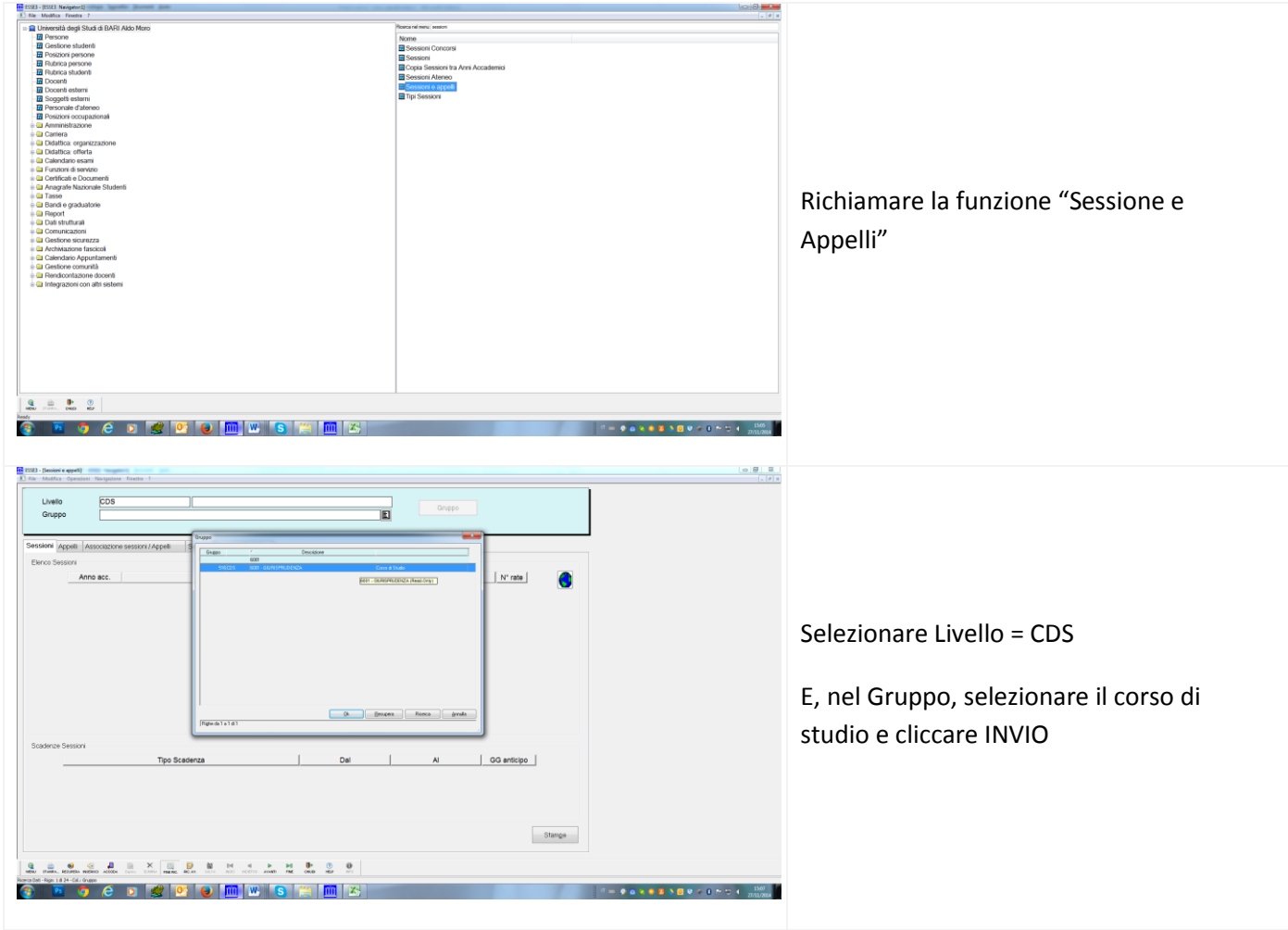

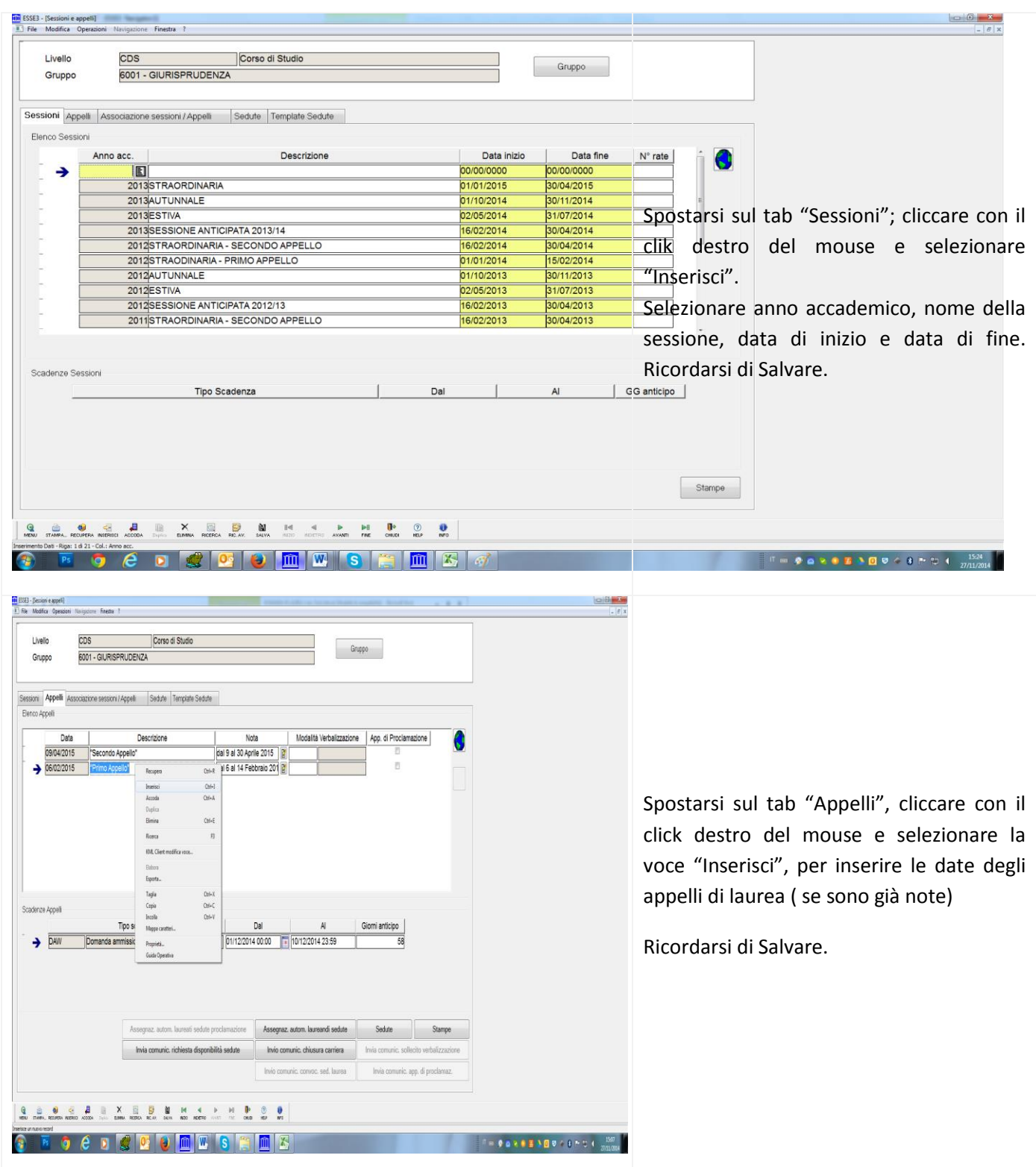

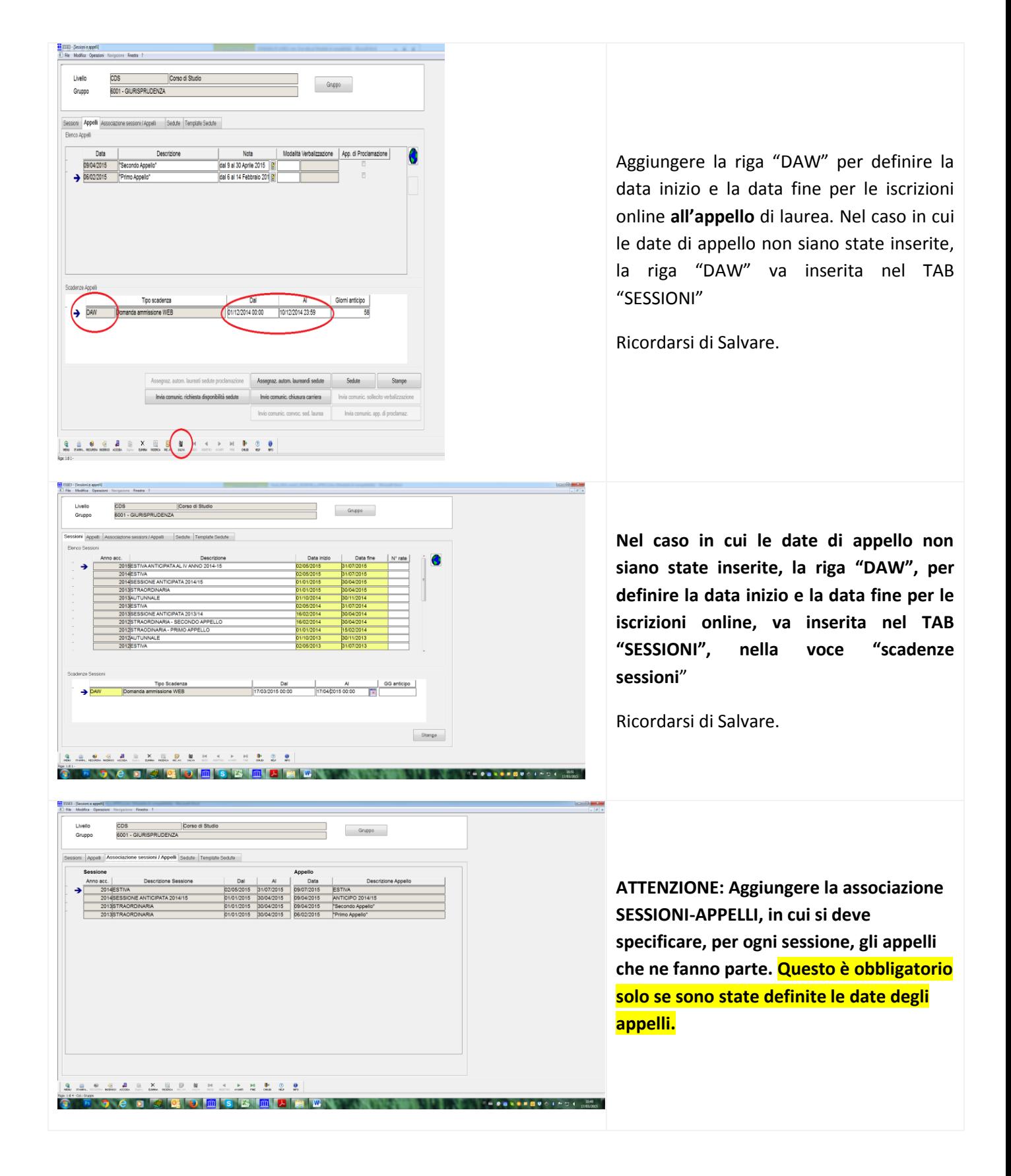